Seminar Nasional Teknologi Informasi dan Komunikasi STI&K (SeNTIK) Volume 2, 26 Juli 2018, ISSN : 2581-2327

# **Rancang Bangun Alat Kontrol Listrik Berbasis Web Menggunakan Server Online Mini PC Raspberry PI**

Hening Hendrato, Ahmad Rifai dan Sunny A. Sudiro hendrato@gmail.com STMIK Jakarta STI&K Jl. BRI No.17 Radio Dalam Kebayoran Baru Jakarta Selatan

#### **ABSTRAK**

*Artikel ini memaparkan purwarupa alatkontrol jarak jauh untuk mematikan daya listrik. Uji coba dilakukan dengan sebuah alat kendali berupa Raspberry Pi dan smartphone. Raspberry Pi digunakan sebagai alat proses dan alat kendali web server. Aplikasi web server memiliki sebuah layanan file .html untuk diakses client. Sementara smartphone yang terhubung ke jaringan internet untuk mengakses server web pada Raspberry Pi. Pada file ada beberapa tombol untuk memerintahkan Raspberry Pi untuk menghubungkan dan memutuskan daya. Jadi smartphone digunakan sebagai alat untuk mengontrol Raspberry Pi atau perangkat kontrol. Dengan adanya alat ini merupakan sebuah solusi agar dapat menghubungkan dan memutuskan listrik dari jarak jauh (online).*

**Kata Kunci :** *Kontrol Listrik Online, SistemKontrol Listrik*

#### **PENDAHULUAN**

Pada saat ini ilmu pengetahuan dan ilmu teknologi berkembang sangat pesat,

khususnya pada ilmu teknologi. Perkembangan teknologi tersebut berkembang dengan tujuan untuk membantu aktivitas manusia agar lebih mudah dan lebih efisien. Elektronika merupakan salah satu teknologi yang tidak bisa lepas dari energi listrik sebagai sumber tenaga.

Meninggalkan rumah merupakan kebiasaan manusia dalam kehidupan sehari – hari, seperti bekerja, berbelanja, sekolah, maupun rekreasi. Hal tersebut memang merupakan hal biasa, akan tetapi meninggalkan rumah dalam waktu yang lama dengan kondisi listrik atau barang – barang elektronika dalam keadaan menyala merupakan kebiasaan yang harus kita hindari, karena hal tersebut dapat berakibat fatal seperti kerusakan barang elektronik bahkan sampai kebakaran.

Rancang Bangun Alat Kontrol Listrik Berbasis Web Menggunakan Server Online Mini PC Raspberry PI adalah sebuah solusi alat elektronik yang digunakan untuk mengaktifkan dan mematikan listrik dari jarak jauh.

#### **Masalah dan Batasan Masalah**

Masalah dalam penelitian ini adalah bagaimana membuat alat pengendali untuk mematikan dan menghidupkan perangkat

elektronik melalui internet. Alat kendali ini dilakukan dengan mengakses website dari web server Raspberry Pi Model B yang sudah terhubung dengan sebuah Modem ADSL2 TP-Link TD-W8951ND yang memiliki akses internet. Smartphone yang terhubung dengan internet digunakan untuk mengendalikan sebuah purwarupa berupa 1 buah modul relay dengan 8 relay sebagai saklar untuk mematikan atau menghidupkan 8 buah lampu led.

#### **Tujuan Penelitian**

Tujuan dari penelitian ini adalah untuk mendapatkan purwarupa alat kendali peralatan elektronik secara online menggunakan server Raspberry Pi.

#### **Metode Penelitian**

Dalam peneltian ini menggunakan metodologi penelitian:

#### **1. Studi Pustaka**

Metode ini dilakukan untuk mencari dan mendapatkan sumber-sumber kajian. Landasan teori yang mendukung, datadata, atau informasi sebagai acuan dalam melakukan perencanaan, percobaan, pembuatan, dan penyusunan laporan.

#### **Studi Lapangan**

Metode ini dilakukan sebagai bahan acuan dalam merancang, menguji dan mengimplementasikan tentang konsep

yang di buat dengan melakukan ujicoba di Laboratorium Sistem Komputer.

### **Sistematika Penulisan**

Sistematika penelitian ini dibuat dengan tujuan untuk mempermudah dan memberi gambaran umum dalam pembahasan. Adapun sistematika penelitian tersebut adalah sebagai berikut : Pendahuluan, terdiri dari latar belakang, masalah, batasan masalah, tujuan penelitian, metode penelitian dan sistematika penulisan. Tinjauan pustaka, terdiri dari dasar – dasar teori Raspberry Pi, relay, dan led. Perancangan dan pemrograman, terdiri dari penjelasan membangun sebuah server dengan sebuah mini-PC Raspberry Pi danpenjelasan pemrograman web. Analisa dan Ujicoba,pada bagian ini menjelaskan cara kerja, dan bagaimana mengimplementasikan alat yang telah dirancang dan dilanjutkan dengan menguji alat tersebut.Penutup, terdiri dari analisa dan simpulan atas penelitian yang dibuat, kemudian memberikan saran-saran untuk mengembangkan sistem tersebut.

### **TINJAUAN PUSTAKA Mikrokontroler**

Mikrokontroler adalah suatu perangkat yang mengintegrasikan sejumlah komponen dari sistem mikroprosesor kedalam sebuah microchip tunggal. Ada tigakomponenutamadarimikrokontroler, yaitu: processor CPU, memory dan  $involution$  (I/O).[1]

## **Raspberry Pi Model A / B**

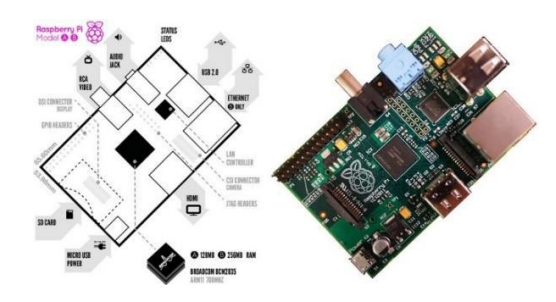

Gambar 1 Raspberry Pi Model A atau B

## **a. Hardware Raspberry Pi**

Perangkat Raspberry Piterlihat seperti motherboard, dengan berbagai chip dan port yang dipasanag sama seperti Anda membuka casing komputer desktop atau laptop dan lihat board didalamnya. Raspberry Pimemiliki 2 model yang berbeda, yaitu model A dan model B. Perbedaan kedua model tersebut terdapat pada port Ethernet dan USB yang lebih banyak model B daripada model A. Dibawah ini akan disebutkan berbagai spesifikasi hardware pada Raspberry Pi*.* ARM CPU/GPU GPIO(General Purpose Input/Output) SDRAM(Synchronous Dynamic Random Access Memory) USB  $2.0$  port(s) Video output Audio input dan output Ooard storage Ooard network (papan jaringan) Power

## **b. SistemOperasi Raspberry Pi**

Ini adalah daftar sistem operasi yang berjalan pada Raspberry Pi. *Raspbian (Debian Wheezy port with faster floating point support)* Pidora *OpenELEC Raspbmc RISC OS Arch Linux ARM* [4]

## **Jaringan Komputer**

Sekumpulan komputer yang terpisah-pisah akan tetapi saling berhubungan dalam melaksanakan tugasnya, sistem seperti ini disebut jaringan komputer (computer network).

### **Macam Jaringan Komputer Jaringan Berdasarkan Transmisi Jaringan broadcast**

Memiliki saluran komunikasi tunggal yang dipakai bersama-sama oleh semua mesin yang ada pada jaringan.Pesanpesan berukuran kecil, disebut paket, yang dikirimkan oleh suatu mesin akan diterima oleh mesin-mesin lainnya.

**87**

## **Jaringan point-to-point**

Terdiri dari beberapa koneksi pasangan individu dari mesin-mesin. Untuk mengirim paket dari sumber kesuatu tujuan, sebuah paket pada jaringan jenis ini mungkin harus melalui satu atau lebih mesin-mesin perantara.

### **Jaringan Berdasarkan Luas :**

Local Area Network Metropolitan Area Network Wide Area Network

### **Server**

Server adalah sebuah sistem komputer yang menyediakan jenis layanan tertentu dalam sebuah jaringan komputer.

Dilihat dari fungsinya, server dikategorikan menjadi beberapa jenis :

Server Aplikasi (Application Server) Server Data (Data Server) Server Proxy (Proxy Server)

## **Aplikasi Server**

Beberapa aplikasi server yang sering digunakan secara umum yaitu DHCP server, Mail Server, DNS Server, FTP Server, Web Server, Proxy Server, dan Database Server.

## **HTML**

Berikut gambaran struktur HTML. *<html> <head> <title>Judul web ditulis disini</title> <head> <body> ... kode kode HTML lainnya ditulis di bagian ini .... </body> </html>*

Dari struktur di atas, terlihat bahwa penulisan kode-kode HTML lainnya untuk keperluan isi situs web akan diletakkan di bagian tag Oodp Dengan demikian dapat dikatakan bahwa informasi yang berupa kode-kode akan diapit oleh tag awal dan tag akhir, dan sebuah apitan tag bisa juga diapit Oleh tag lainnya.

 $\leq$ a href =" blabla.html" name ='id' $\geq$ 

### **Relay**

Relay adalah sebuah saklar elektronis yang dapat dikendalikan dari rangkaian elektronik lainnya. Berdasarkan cara kerja relay dibagi menjadi 2 jenis : NC (Normally Closed) NO (Normally Open)

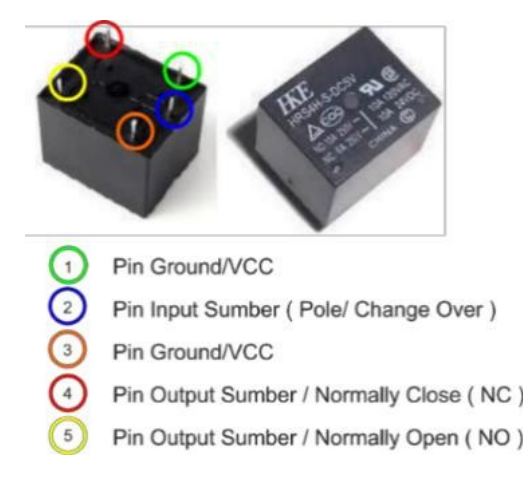

Gambar 2 Pin Pada Relay

## **ANALISIS DAN**

### **PERANCANGAN Tahap Analisis**

Pada alat ini menggunakan beberapa perangkat yaitu smartphone, modem internet, Raspberry Pi Model B, modul relay dan led. Smartphone digunakan sebagai antarmuka user dengan raspberry untuk mengakses web server Raspberry Pi. Sedangkan modem internet digunakan untuk menghubungkan server Raspberry Pi dengan smartphone melalui IP public. Raspberry Pi digunakan sebagai web server yang file web-nya telah diubah dan sebagai pengontrol pin pada Raspberry Pi. Pada alat ini, pin yang akan difungsikan sebagai output hanya 8 pin. Pin tersebut dihubungkan ke relay sebagai trigger untuk mengaktifkan atau mematikan relay. Sehingga relay dapat menyalurkan listrik untuk menyalakan led.

## **Tahap Perancangan**

Perancangan alat kendali ini terdiri dari beberapa bagian, yaitu 8 buah lampu Led sebagai indikator output, Modul relay 8 channel sebagai pengganti saklar manual, Mini-PC Raspberry Pi model B sebagai pemroses, Modem ADSL2 TP-Link TD-W8951ND sebagai interface untuk

menghubungkan server dengan internet, dan end device berupa smartphone. Pembuatan alat kendali ini dilakukan di Laboratorium Komputer SMK Salafiyah Syafi'iyyah. Perancangan dalam membuat alat ini dilakukan dengan diagram blok rangkaian dan prinsip kerja rangkaian.

## **Rancangan Diagram Blok Alat Kontrol Listrik Berbasis Web**

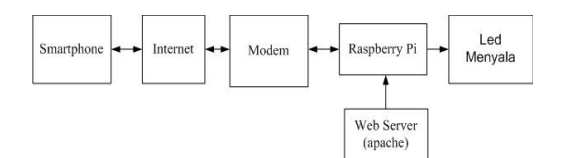

Gambar 3 Diagram Blok Alat Kontrol Listrik Berbasis Web

Pada Gambar 3 terdapat diagram blok yang memiliki fungsi atau cara kerja tertentu tetapi dengan tujuan yang sama, berikut cara kerjanya :

- Pada *smartphone* atau dalam hal ini sebagai alat masukan
- *Smartphone* mengakses website pada Raspberry Pi lalu memberikan masukan dengan menekan tombol pada website tersebut. Website disini sebagai antarmuka antara user dan Raspberry Pi
- Website juga digunakan sebagai pemantau kondisi lampu.
- Raspberry Pi berfungsi sebagai mesin untuk memproses perintah yang diberikan dari website kedalam terminal Raspberry Pi.
- Setelah mengeluarkan output pada pin Raspberry Pi, maka ketika relay terhubung pada pin raspberry yang telah diaktifkan dengan logika aktif low (0), maka relay akan aktif dan arus listrik disambungkan lalu lampu led menyala.

## **Prinsip Kerja Rangkaian**

Sistem kontol listrik berbasis web server ini secara keseluruhan dikendalikan oleh mini-pc Raspberry Pi yang difungsikan sebagai server pengendali komponen relay sebagai saklar untuk menyalurkan atau memutuskan listrik berarus AC maupun DC. Perangkat ini bekerja setelah mini komputer Raspberry Pi diberikan tegangan yang didapat dari adaptor. Pada sistem ini ada

beberapa bagian yaitu blok input, proses dan output.

Blok input merupakan blok yang memberikan masukan suatu data ke blok proses agar data tersebut diproses dan mendapatkan output. Dalam hal ini blok input dilakukan dengan cara memanggil IP public dari modem speedy yang sudah terhubung dengan server Raspberry Pi untuk mengakses website dalam web server Raspberry Pi yang sudah dibuat, website ini difungsikan sebagai antar muka user terhadap pin Raspberry Pi. Setelah halaman website terbuka maka user akan melakukan input dengan cara menekan salah satu

tombol untuk menyalurkan atau memutuskan saluran listrik berarus AC maupun DC menggunakan saklar atau relay yang diaktifkan oleh pin Raspberry Pi dengan logika aktif low (0).

Blok proses merupakan blok pengolahan data yang dilakukan oleh Raspberry Pi atau server. Dalam sistem ini Raspberry Pi bertindak sebagai web server yang menyediakan suatu layanan website untuk antar muka user. Raspberry Pi yang dijadikan web server telah disiapkan agar dapat terhubung ke internet dan dapat diakses menggunakan DNS yang telah didaftarkan. Ketika user mengakses web server pada raspberry, maka akan muncul website berupa tombol – tombol lampu. Pada tombol - tombol lampu terdapat perintah untuk mengaktifkan atau mematikan pin – pin pada Raspberry Pi. Dengan menekan tombol lampu user dapat menghidupkan atau mematikan arus listrik dengan logika aktif low (0).

Blok output merupakan suatu hasil keluaran dari alat, yang terdiri dari relay dan rangkaian led. Pada sistem ini ketika user menekan tombol pada halaman website, maka website melakukan perintah untuk mengaktifkan dan mematikan pin pada Rasberry Pi. Setelah pin aktif maka pin tersebut akan mengaktifkan menonaktifkan relay yang telah terhubung pada pin tersebut. Sehingga arus listrik yang terhubung ke relay akan disalurkan maupun diputuskan untuk menyalakan atau mematikan led.

### **Rangkaian Keseluruhan**

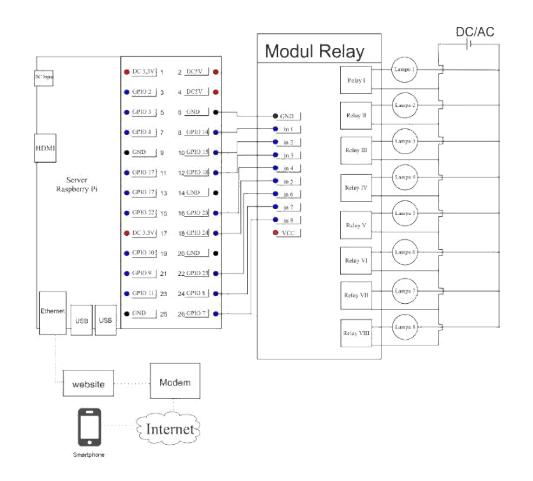

Gambar 4 Rangkaian Keseluruhan

Rangkaian keseluruhan terdiri dari Raspberry Pi, modul relay, led , *end device (smpartphone)* dan jaringan WAN.

Maka dibuatlah rangkaian dengan langkah – langkah sebagai berikut : Persiapan

- 0 Mempersiapkan Raspberry Pi, memory card, jumper, rangkaian led dengan 8 buah led, dan modul relay
- 1 *Secure Digital* (SD) *Card* kapasitas 8Gb (untuk instalasi terhadap raspberry Pi model B)
- 2 Raspberry Pi lengkap dengan power supply/adaptor
- 3 Program Win32SDImager
- 4 Image File Operating System(OS) yang ingin diinstall. Dalam hal ini menggunakan OS Wheezy.
- 5 Monitor, keyboard dan Converter HDMI to VGA(Opsional).
- 6 (Opsional) SD Card Reader Eksternal jika di laptop / komputer tidak terdapat SDCard Reader.

Install sistem operasi untuk Raspberry Pi Memasangkan SD Card yang telahdiinstallsistemoperasi.

Sepertigambarberikut :

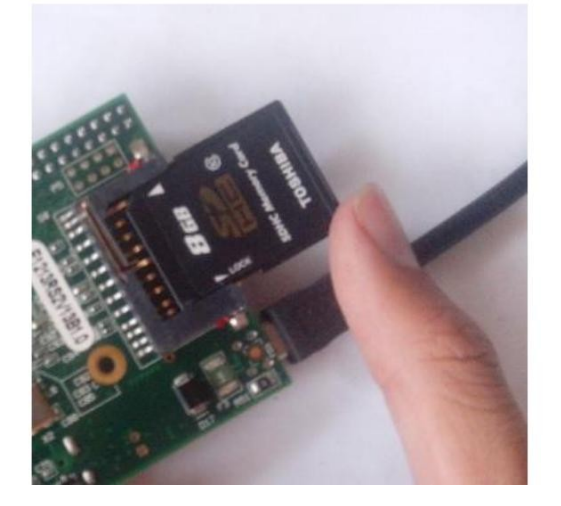

Gambar 5 Memasang Memory Card pada Raspberry Pi

- Menghidupkan Raspberry Pi dengan cara memasang adaptor ke Raspberry Pi. Adaptor yang digunakan tidak boleh melebihi 5V.
- Menghubungkanperangkat I/O pada Raspberry Pi.
- Memasukan user dan password dari raspberry. User dan password Raspberry Pi vaitu, user  $=$  "pi" password  $=$ "raspberry".
- Menghubungkan Raspberry Pi dengan internet untukmenginstallaplikasiuntuk pin I/O pada Raspberry Pi, lalucekkoneksinya.
- Menginstallaplikasi pin I/O dengancarasebagaiberikut :
	- 0 Memindahkanke mode root pada Raspberry Pi denganmengetikan "sudosu" atau "sudo –i".
	- 1 Setelah itu mengetikan perintah seperti berikut : sudo apt-get install git-core git clone git://git.drogon.net/wiringPi cd wiringPi ./build
	- 2 Mengecek fungsi aplikasi dengan perintah Untuk mengaktifkan  $led = exec$ /usr/local/bin/gpio -g write 23 1 Untuk menonaktifkan led = exec /usr/local/bin/gpio -g write 23 0
	- Memasang kabel pada pin sebagai berikut :

**90**

Pin no  $2(5v)$ Pin no 9(GND) Pin no 11(GPIO17) Pin no 13(GPIO27) Pin no 15(GPIO22) Pin no 19(GPIO10) Pin no 22(GPIO25) Pin no 18(GPIO24) Pin no 16(GPIO23) Pin no 12(GPIO18) Pin no 6(GND).

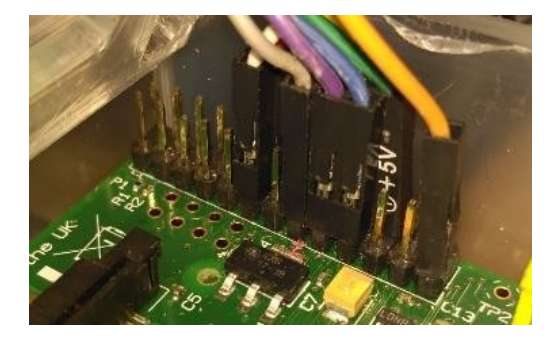

Gambar 6 Pemasangan Pin pada Raspberry Pi

Mempersiapkan*smartphone*dan Raspberry Pi yang terhubungdengansatujaringanlokal.

- Menyiapkan memory card yang sudah diinstall sistem operasi "Raspberry Wheezy", jumper, 8 buah led, dan modul relay.
- Menghubungkan Raspberry Pi dengan modem atau router wireless yang sudah aktif.

Mengubah IP pada Raspberry menjadi IP static dengan cara :

- 0 Ketikan perintah : sudo nano /etc/network/interfaces
- 1 Lalu ubah seperti dibawah ini auto eth0 allow-hotplug eth0 iface eth0 inet static address 192.168.1.125 (IP disesuaikan dengan router) gateway 192.168.1.1 netmask 255.255.255.0 dns-nameserver 8.8.8.8

Simpan konfigurasi dengan menekan ctrl+x lalu tekan "y" lalu enter.

Restart Raspberry Pi dan login kembali.

Menginstall aplikasi webserver dengan perintah :

- 0 Sudo apt-get install apache2 apache2 doc apache2-utils (untuk install web server, dokumentasi webserver, dan beberapa perangkat webserver)
- 1 Sudo apt-get install libapache2-modphp5 php5 php-pear php5-xcache (perintah agar file index.php dapat dibaca oleh webserver)
- Menghapus file web index.html pada web server dan membuat index.php dengan perintah :

Sudo rm /var/www/index.html(untuk menghapus file index.html)

- Sudo nano /var/www/index.php(untuk membuat file index.php)
- Mengubah file index.php menjadi sesuai dengan tampilan dan cara kerja website yang diinginkan.

Perintah – perintah penting yang

- digunakan dalam index.php adalah :
- 0 shell exec("gpio -g mode \$pin out");
- 1 shell\_exec("gpio -g write \$pin 1");
- 2 shell exec("gpio -g write  $\sin 0$ ");

Perintah pertama berfungsi sebagai inisialisasi pin sebagai output, perintah yang ke-2 dan ke-3 merupakan perintah yang berfungsi untuk mengaktifkan dan menonaktifkan pin pada Raspberry Pi. Perintah tersebut diletakan sesuai dengan program yang akan dibuat.

- Setelah itu save dengan menekan Ctrl+X lalu tekan "y" dan tekan enter.
- Uji coba dengan memanggil IP static pada Raspberry Pi menggunakan browser pada smartphone yang telah terhubung dengan jaringan yang sama.
- Setelah website dari server terbuka, menguji dengan menekan tombol lampu pada tampilan halaman web.

# **Membuat DDNS**

No-IP merupakan sebuah penyedia layanan DNS, dengan sebuah fitur Dynamic Update Clients (DUC) yang berfungsi mengecek perubahan ip address secara kontinyu untuk kemudian akan diupdate ke akun host atau domain anda.

Sign-Up Aktivasi akun Login Membuat hostname Konfigurasi hostname Konfigurasi router Konfigurasi port pada hostname

## **Diagram Alur Program**

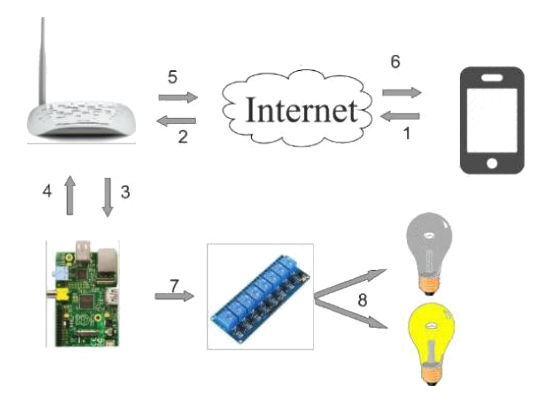

Gambar7 Alur Kerja Alat

- *Smartphone* meminta akses web server atau mengirimkan perintah kepada server ke sebuah server yang melewati jaringan internet.
- Permintaan atau perintah akan diarahkan ke alamat server yang sudah terhubung dengan modem.
- Permintaan diproses oleh server.
- Permintaan dikirm oleh web server kepada User.
- Data file web dikirim melewati jaringan internet
- Data file web dikirim kedalam smartphone.
- Setelah file web ditampilkan pada browser, user akan menekan tombol lampu pada website. Tombol tersebut akan memberi perintah kepada server untuk mengeluarkan output kepada salah satu pin untuk mengaktifkan relay.
- Setelah relay akan aktif maka arus listrik ke led akan tersambung dan led akan menyala.

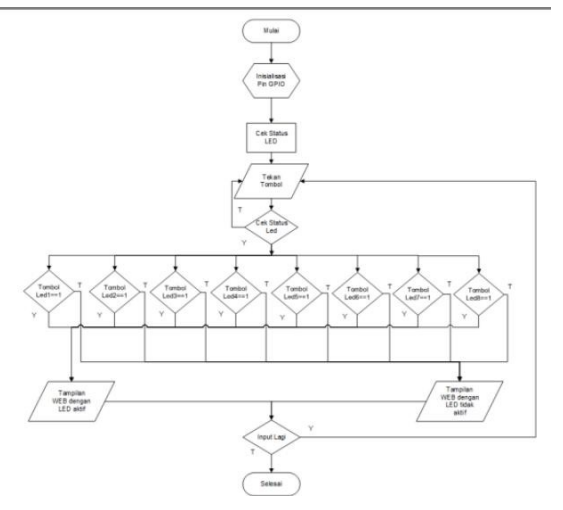

Gambar 8 Flowchart Alat Kendali

## **IMPLEMENTASI DAN UJI COBA TahapImplementasi**

Tahap implementasi merupakan sebuah tahap penerapan secara real dari konsep yang sudah direncanakan secara matang dan terperinci.

## **Implementasi Perangkat Keras**

Alat dan bahan yang digunakan dalam uji coba alat ini adalah:

Raspberry Pi yang sudah diinstall sistem operasi dan SD card.

Purwarupa (miniatur sebuah tempat). Modem

Relay 8 Channel Kabel LAN Kabel jumper Multi meter Stopwatch

**92**

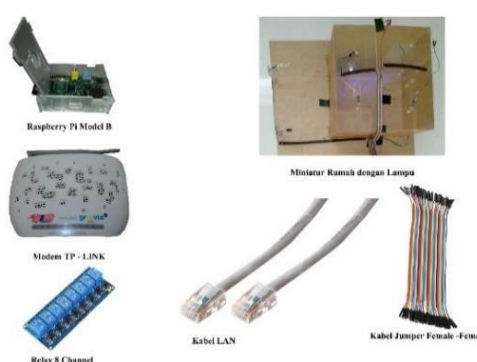

Gambar 9 Alat dan bahan untuk uji coba

Dalam implementasi perangkat keras yang dibutuhkan untuk mengoprasikan alat ini

#### Seminar Nasional Teknologi Informasi dan Komunikasi STI&K (SeNTIK) Volume 2, 26 Juli 2018, ISSN : 2581-2327

minimal menggunakan seperti yang disebutkan dibawah ini: 1 buah smartphone

- 0 RAM 512 Mb
- 1 WiFi
- 2 Terkoneksidengan internet
- 3 Browser
- 1 buah Raspberry Pi
	- 0 Model B
- 1 SD Card (OS Raspberry Wheezy)
- 1 buahmodul relay
- 0 1 channel relay

8 buah LED

- Kabel jumper
- 2 buah Adaptor  $\pm 5v$
- Modem TP-Link 8591ND
	- 0 Terhubungdengan ISP(Speedy)
	- 1 Adaptor
	- 2 Kabel UTP(LAN)

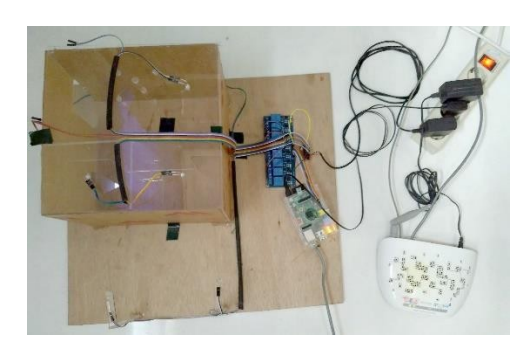

## Gambar10 Setelah Dipasang

Pemasangan dilakukan dengan menghubungkan Raspberry Pi dengan modem yang memiliki koneksi internet (WAN). Setelah itu pemasangan kabel jumper pada pin Raspberry Pi yang sudah terhubung pada lampu led. Pin yang digunakan adalah pin no 2(5v), 9(GND), 11(GPIO17), 13(GPIO27), 15(GPIO22), 19(GPIO10), 22(GPIO25), 18(GPIO24), 16(GPIO23), 12(GPIO18), dan 6(GND).

#### **Implementasi Perangkat Lunak**

Implementasi perangkat lunak merupakan sebuah proses pengubahan spesifikasi sistem menjadi sistem yang dapat dijalankan dalam kegiatan – kegiatan yang lebih spesifik.[8]

Pada impelementasi alat ini menggunakan beberapa perangkat lunak, diantaranya adalah :

1. OS Raspberry Wheezy

- 3 Web Server
- 4 PHP
- 5 HTML
- 6 GPIO

Browser (pada smartphone)

Port Forward dan DDNS (pada modem TP-Link 8591ND)

Dynamic DNS Server

(https://www.noip.com/)

## **UjiCoba Alat**

Pada uji coba alat kendali ini menggunakan dua metode, yaitu Uji Teknis dan Uji Fungsional.

### **Uji Teknis**

Pada uji teknis dilakukan berbagai pengukuran yang bertujuan untuk mengetahui seberapa cepat respon suatu sistem atau alat.Uji Coba yang dilakukan adalah Uji Coba Daya dan Uji Coba Waktu Tanggap

#### **Uji Coba Daya**

Uji Coba Tegangan Pada Adaptor Untuk Relay Dan Led

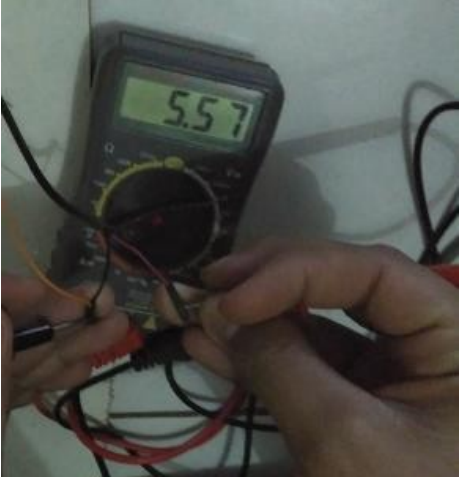

Gambar 11 Uji Coba Sumber Daya

Dalam uji coba daya ini, yang akan diuji coba adalah daya pada adaptor yang digunakan untuk Raspberry dan led. Percobaan ini dilakukan dengan menghubungkan kabel tegangan (+) dihubungkan dengan kabel multimeter berwarna merah, dan kabel ground (-) dihubungkan dengan kabel multitester berwarna hitam. Lalu arahkan pengaturan multimeter ke arah tegangan (v).

Setelah dilakukan perhitungan menggunakan multimeter didapatkan hasil seperti berikut :

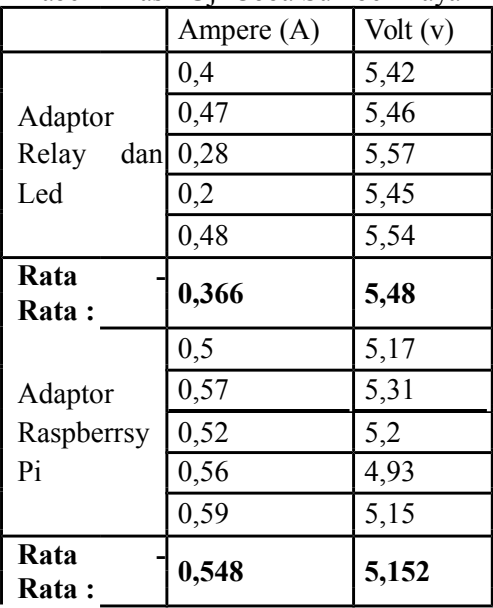

Tabel 1 Hasil Uji Coba Sumber Daya

Dari data uji coba tegangan diatas, maka dapat disimpulkan bahwa hasil pengukuran dari daya dari adaptor Raspberry Pi dan lampu led adalah:

Adaptor Raspberry Pi : Tegangan : 5,48 V Arus : 0,36 A

Adaptor Relay dan Led : Tegangan :5,152 V Arus :0,548 A

Setelah mendapatkan nilai tegangan dan arus pada kedua adaptor diatas maka daya pada adaptor tersebut dapat dihitung dengan hasil sebagai berikut :

Sumber daya / adaptor untuk Relay dan Led :  $P = V x I$ 

P = 5,54V x 0,366 A**= 2,00568 Watt**

Perhitungan sumber daya / adaptor untuk Relay dan Led :  $P = V x I$ P = 5,152V x 0,548 A**= 2,823 Watt**

Uji Coba Tegangan Terhadap Pin pada Raspberry Pi ketika On dan Off

Uji coba dilakukan dengan ketentuan:

- a. Ujicobadilakukanketika smartphone mengirimkanperintahuntukmengaktifka n pin.
- Ujicobadilakukansebanyak 5 kali percobaanpadasetiap pin.
- Pin yang digunakan sebagai output dalam uji coba ini adalah pin no 11(GPIO17),13(GPIO27), 15(GPIO22),19(GPIO10), 22(GPIO25), 18(GPIO24), 16(GPIO23), dan 12(GPIO18).
- Pengujiandilakukandengancaramenguk urteganganatauvoltasepada pin output.

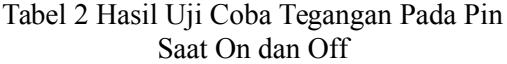

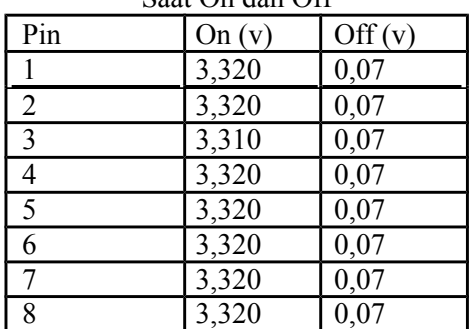

#### **Uji Coba Waktu Tanggap**

Dalam uji coba ini, alat akan diukur berdasarkan kecepatan waktu tanggapnya. Perhitungan dilakukan ketika perintah diberikan hingga menghasilkan output. Lama waktu ini yang akan dihitung uji coba ini.

Uji coba dilakukan dalam beberapa kondisi, yaitu:

- Uji Coba Waktu Tanggap Status Lampu pada Website Via LAN
- Uji Coba Waktu Tanggap Pin Raspberry Pi Via LAN
- Uji Coba Waktu Tanggap Pin Raspberry Pi Via Internet (WAN)
- Uji Coba Waktu Tanggap Status Lampu pada Website Via Internet (WAN)

Uji Coba Waktu Tanggap Pin Raspberry Pi Via LAN

Uji coba dilakukan dengan sebuah smartphone untuk mengakses web server yang sudah didesain pada Raspberry pi. Kemudian user memberikan perintah kepada Raspberry pi melalui website yang diakses

pada jaringan LAN. Uji coba ini dilakukan sesuai dengan Rangkaian LAN yang telah dijelaskan pada bab 3.

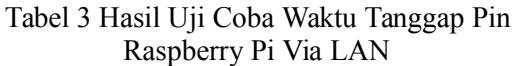

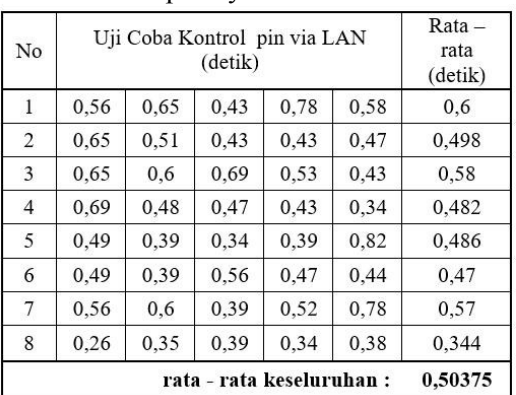

## Uji Coba Waktu Tanggap Status Lampu pada Website Via LAN

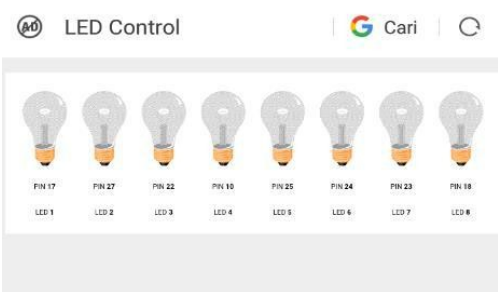

## Gambar 11 Tampilan Website

Uji coba dilakukan dengan sebuah smartphone untuk mengakses web server yang sudah didesain pada Raspberry pi. Website pada Raspberry pi sudah didesain seperti pada Gambar 11. Uji coba ini

dilakukan untuk mengukur waktu berubahnya status lampu pada website ketika user menekan tombol lampu pada website.

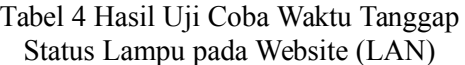

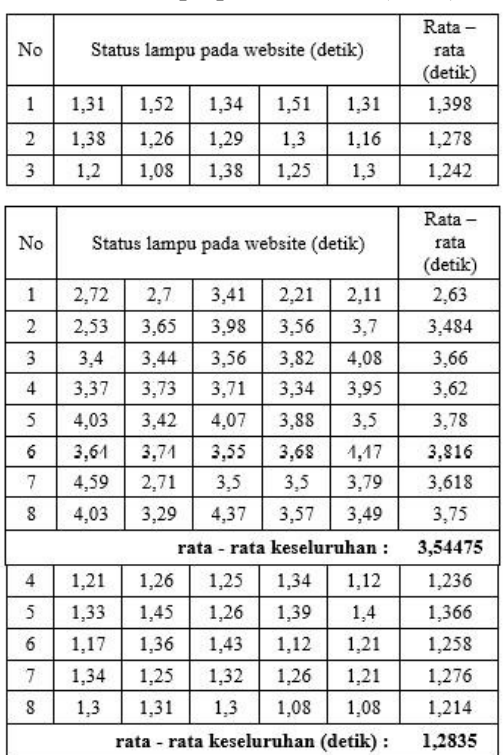

#### 3. Uji Coba Waktu Tanggap Pin Raspberry Pi Via Internet (WAN)

Uji coba dilakukan dengan sebuah smartphone untuk mengakses web server yang sudah didesain pada Raspberry pi. Kemudian user memberikan perintah kepada Raspberry pi melalui website yang diakses pada jaringan LAN. Uji coba ini dilakukan sesuai dengan Rangkaian WAN .

Tabel 5 Hasil Uji Coba Waktu Tanggap Pin Raspberry Pi Via Internet (WAN)

| No                        | Uji Coba Kontrol pin via Internet<br>(WAN) (detik) |      |      |      |      | $Rata -$<br>rata<br>(detik) |
|---------------------------|----------------------------------------------------|------|------|------|------|-----------------------------|
| 1                         | 1,08                                               | 2,15 | 2,37 | 2,73 | 1,51 | 1,968                       |
| $\overline{2}$            | 1,57                                               | 2.48 | 4,59 | 2,79 | 2.29 | 2,744                       |
| 3                         | 2,17                                               | 2    | 1,44 | 1,53 | 1,61 | 1,75                        |
| $\overline{4}$            | 1.4                                                | 1.83 | 1,38 | 1,51 | 1,51 | 1.526                       |
| 5                         | 3,64                                               | 1,73 | 1,96 | 2,9  | 2,23 | 2,492                       |
| 6                         | 2,42                                               | 1.86 | 2,05 | 2,17 | 2,2  | 2,14                        |
| 7                         | 2,65                                               | 2    | 2,13 | 4,03 | 1,55 | 2,472                       |
| 8                         | 2,12                                               | 1,97 | 2,12 | 1,68 | 1,9  | 1,958                       |
| rata - rata keseluruhan : |                                                    |      |      |      |      | 2,13125                     |

Uji Coba Waktu Tanggap Status Lampu pada Website Via Internet (WAN)

Uji coba dilakukan sesuai desain seperti pada gambar 4.4. Uji coba ini dilakukan untuk mengukur waktu berubahnya status lampu pada website.

Tabel 6 Hasil Uji Coba Waktu Tanggap Status Lampu pada Website Via Internet (WAN)

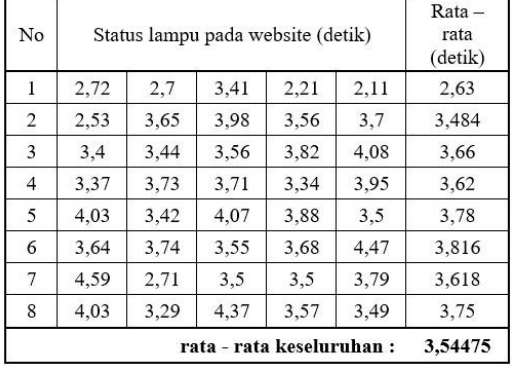

### **Uji Fungsional**

Pada pengujian ini dilakukan untuk mengetahui kinerja pada alat yang telah dibuat apakah sesuai atau tidak. Pada uji fungsional dilakukan beberapa pengujian, yaitu :

Pengujian Pin dengan Perintah Melalui

#### Terminal

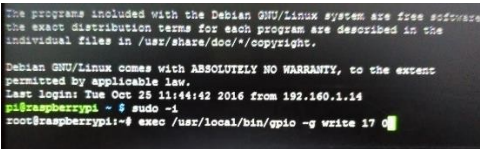

(a).

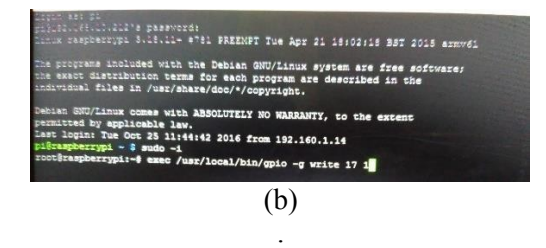

Gambar 12 Uji Coba Pin Melalui Terminal (a). Perintah Menonaktifkan Pin (b). Perintah Mengaktifkan Pin

- 
- Pengujian Pin dengan Perintah Melalui Web Server dalam Jaringan LAN (Local Area Network).

Berbeda dengan uji coba sebelumnya, Raspberry Pi yang sudah diinstall web server, dihubungkan kedalam suatu jaringan LAN.

Setelah itu web server diakses melalui browser smartphone yang terhubung dengan satu network(LAN).

Pengujian Pin dengan Perintah Melalui Web Server dalam Jaringan WAN (Wide Area Network)

Pada tahap uji coba ini, dilakukan sebuah uji coba untuk mengaktifkan pin pada Raspberry Pi melalui jaringan WAN. Dalam hal ini Raspberry PI dan smart phone diharuskan untuk tidak dalam satu network atau jaringan.

Setelah dilakukan beberapa uji coba, maka didapatkan hasil yang sesuai dengan rancangan. LED pada purwarupa aktif sesuai dengan tombol lampu pada website.

#### **PENUTUP**

#### **Simpulan**

Dari pengujian dan analisis yang telah dilakukan, maka didapatkan kesimpulan sebagai berikut:

- Alat ini membutuhkan dua sumber daya yang digunakan untuk sumber daya raspberry sebesar  $\pm 2,00568$  Watt dan sumber daya lampu led sebesar ± 2,823 Watt.
- Berdasarkan uji coba teknis dapat disimpulkan bahwa waktu tanggap pada status pin lebih cepat. Dibandingkan dengan response time pada status lampu website.
- Berdasarkan uji coba fungsional dapat disimpulkan bahwa alat ini bekerja sesuai dengan rancangan.
- Alat ini dapat membantu ketika untuk mengaktifkan atau menonaktifkan listrik dari jarakjauh.
- Alat ini juga dapa tmemberikan informasi aliran listrik yang masih aktif pada LED (lampu).

#### **Saran**

Pada penulisan maupun pembuatan purwarupa dan alat kendali ini masih banyak kekurangan. Oleh sebab itu untuk mengembangkan alat ini disarankan untuk : Menyederhanakan tampilan purwa rupa dan intalasinya.

Pada penelitian selanjutnya diharapkan adanya pengembangan lagi memberikan

keamanan pada website dan mempermudah instalasi. Pada website ditambahkanpenambahan pin yang akandigunakan. Ujicobaterhadaplistrik AC

#### **DAFTAR PUSTAKA**

[1] . Prinsip Kerja Mikrokontroler, http://www.insinyoer.com/prinsipkerja-mikrokontroler/, 16 Oktober 2016/ . Rakhman, dkk. 2014 Raspberry Pi Mikrokontroler Mungil yang serba bisa. Yogyakarta : Andi Offset. . Aqwam Rosadi Kardian, 2008. Jaringan Komputer Data Link, Network & Issue. STMIK Jakarta STI&K (online) Tersedia : http://aqwam.staff.jakstik.ac.id/files/jaringan-komputer.doc 30 September 2016. . P. Oktavian Diar, Menjadi Programmer Jempolan Menggunakan PHP,Yogyakarta, MediaKom, 2010. . AhmadRifai, Alat Pengendali Perangkat Elektronik Rumah Berbasis Arduino Menggunakan Remote Infrared. Tugas Akhir Diploma Tiga (D3) pada STMIK Jakarta STI&K : tidak diterbitkan, 2014. . Sudarsono, Analisis dan Perancangan

Sistem.UniversitasGunadarma, Depok, 2012. http://sdarsono.staff.gunadarma.ac.id/ Downloads/files/16512/Flowchart.pdf

6 Oktober 2016 . Mengenal Algoritma dan Flowchart 2,http://blog.ub.ac.id/kevinsella/2014/

04/ 14 Oktober 2016

. PerancangandanImplementasi Perangkat Lunak RPL http://umardanny.com/perancangandan-implementasi-perangkat-lunakrpl/, 14 Oktober 2016